# Oracle® Enterprise Manager Microsoft Internet Information Services (IIS) Plug-in User's Guide

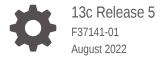

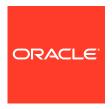

Oracle Enterprise Manager Microsoft Internet Information Services (IIS) Plug-in User's Guide, 13c Release 5

F37141-01

Copyright © 2014, 2022, Oracle and/or its affiliates.

This software and related documentation are provided under a license agreement containing restrictions on use and disclosure and are protected by intellectual property laws. Except as expressly permitted in your license agreement or allowed by law, you may not use, copy, reproduce, translate, broadcast, modify, license, transmit, distribute, exhibit, perform, publish, or display any part, in any form, or by any means. Reverse engineering, disassembly, or decompilation of this software, unless required by law for interoperability, is prohibited.

The information contained herein is subject to change without notice and is not warranted to be error-free. If you find any errors, please report them to us in writing.

If this is software or related documentation that is delivered to the U.S. Government or anyone licensing it on behalf of the U.S. Government, then the following notice is applicable:

U.S. GOVERNMENT END USERS: Oracle programs (including any operating system, integrated software, any programs embedded, installed or activated on delivered hardware, and modifications of such programs) and Oracle computer documentation or other Oracle data delivered to or accessed by U.S. Government end users are "commercial computer software" or "commercial computer software documentation" pursuant to the applicable Federal Acquisition Regulation and agency-specific supplemental regulations. As such, the use, reproduction, duplication, release, display, disclosure, modification, preparation of derivative works, and/or adaptation of i) Oracle programs (including any operating system, integrated software, any programs embedded, installed or activated on delivered hardware, and modifications of such programs), ii) Oracle computer documentation and/or iii) other Oracle data, is subject to the rights and limitations specified in the license contained in the applicable contract. The terms governing the U.S. Government's use of Oracle cloud services are defined by the applicable contract for such services. No other rights are granted to the U.S. Government.

This software or hardware is developed for general use in a variety of information management applications. It is not developed or intended for use in any inherently dangerous applications, including applications that may create a risk of personal injury. If you use this software or hardware in dangerous applications, then you shall be responsible to take all appropriate fail-safe, backup, redundancy, and other measures to ensure its safe use. Oracle Corporation and its affiliates disclaim any liability for any damages caused by use of this software or hardware in dangerous applications.

Oracle, Java, and MySQL are registered trademarks of Oracle and/or its affiliates. Other names may be trademarks of their respective owners.

Intel and Intel Inside are trademarks or registered trademarks of Intel Corporation. All SPARC trademarks are used under license and are trademarks or registered trademarks of SPARC International, Inc. AMD, Epyc, and the AMD logo are trademarks or registered trademarks of Advanced Micro Devices. UNIX is a registered trademark of The Open Group.

This software or hardware and documentation may provide access to or information about content, products, and services from third parties. Oracle Corporation and its affiliates are not responsible for and expressly disclaim all warranties of any kind with respect to third-party content, products, and services unless otherwise set forth in an applicable agreement between you and Oracle. Oracle Corporation and its affiliates will not be responsible for any loss, costs, or damages incurred due to your access to or use of third-party content, products, or services, except as set forth in an applicable agreement between you and Oracle.

# Contents

#### Preface

| Audience                                              | i\  |
|-------------------------------------------------------|-----|
| Documentation Accessibility                           | i\  |
| Conventions                                           | i\  |
| Microsoft IIS Plug-in Overview and Prerequisites      |     |
| Microsoft IIS Plug-in Overview                        | 1-1 |
| Supported Versions                                    | 1-2 |
| Microsoft IIS Plug-in Prerequisites                   | 1-2 |
| Downloading the Microsoft IIS Plug-in                 | 1-3 |
| Deploying the Microsoft IIS Plug-in                   | 1-3 |
| Upgrading the Microsoft IIS Plug-in                   | 1-3 |
| Undeploying the Microsoft IIS Plug-in                 | 1-4 |
| Discovering the Microsoft IIS Target in Cloud Control |     |
| Discovering Microsoft IIS Targets                     | 2-1 |
| Verifying and Validating the Plug-in                  | 2-2 |
| Configuring a Remote Agent                            | 2-2 |
| Index                                                 |     |

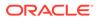

#### **Preface**

This document provides installation instructions and configuration information for the Oracle Enterprise Manager plug-in for Microsoft Internet Information Services (IIS).

#### **Audience**

This document is intended systems and database administrators tasked with monitoring Microsoft IIS through Enterprise Manager Cloud Control.

## **Documentation Accessibility**

For information about Oracle's commitment to accessibility, visit the Oracle Accessibility Program website at http://www.oracle.com/pls/topic/lookup?ctx=acc&id=docacc.

#### **Access to Oracle Support**

Oracle customers that have purchased support have access to electronic support through My Oracle Support. For information, visit http://www.oracle.com/pls/topic/lookup?ctx=acc&id=info Or visit http://www.oracle.com/pls/topic/lookup?ctx=acc&id=trs if you are hearing impaired.

#### Conventions

The following text conventions are used in this document:

| Convention | Meaning                                                                                                    |
|------------|----------------------------------------------------------------------------------------------------|
| boldface   | Boldface type indicates graphical user interface elements associated with an action, or terms defined in text or the glossary.         |
| italic     | Italic type indicates book titles, emphasis, or placeholder variables for which you supply particular values.                          |
| monospace  | Monospace type indicates commands within a paragraph, URLs, code in examples, text that appears on the screen, or text that you enter. |

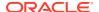

1

# Microsoft IIS Plug-in Overview and Prerequisites

This topic provides an overview description of the Oracle system monitoring plug-in for Microsoft Internet Information Services (IIS) and summarizes the prerequisites required before configuration.

The following topics are provided:

- Microsoft IIS Plug-in Overview
- Supported Versions
- Microsoft IIS Plug-in Prerequisites
- Downloading the Microsoft IIS Plug-in
- · Upgrading the Microsoft IIS Plug-in
- Undeploying the Microsoft IIS Plug-in

### Microsoft IIS Plug-in Overview

Microsoft Internet Information Services is a web server available in all supported versions of Windows Server. The Microsoft Internet Information Services plug-in extends Oracle Enterprise Manager Cloud Control 13c Release 5 to add support for managing Microsoft Internet Information Services 10. By deploying the plug-in within your Cloud Control environment, you gain the following management features:

- Monitor availability and receive Internet Information Services data for the following performance areas:
  - WWW service
  - ASP.NET applications
  - ASP applications
  - FTP service
  - NNTP service
  - SMTP service
- Perform trend analysis on collected performance information.
- View and compare configuration data, as well as track configuration changes.
- Receive e-mail and/or page notification concerning potential problems surrounding availability, performance, and/or configuration data.
- Gain access to rich out-of-box reports.
- Support monitoring by a remote Agent. For remote monitoring, the Agent does not need to be on the same computer as Internet Information Services.

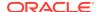

#### **Supported Versions**

This plug-in supports the following versions of products:

- Enterprise Manager Cloud Control 13c Release 5 or higher Management Service
- Enterprise Manager Cloud Control 13c Release 5 or higher Agent for Windows
- Microsoft Internet Information Services 10 running on Microsoft Windows Server 2016 and 2022 (see note below)

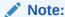

For details on which editions (such as Enterprise, Standard, and so forth) and versions of Windows operating systems that this Microsoft product is supported to run on, refer to the Microsoft website and/or documentation.

#### Microsoft IIS Plug-in Prerequisites

The following prerequisites must be met before you can deploy the plug-in:

- Microsoft Internet Information Services 10 is installed.
- The following components of Oracle Enterprise Manager Cloud Control 13c
   Release 5 or higher are installed:
  - Oracle Management Services with Oracle Management Repository
  - Oracle Management Agent for Windows
    - You can install the Agent on the same computer as Internet Information Services (referred to as local Agent monitoring), or you can install the Agent on a different computer from Internet Information Services (referred to as remote Agent monitoring).
- Ensure that the Windows Management Instrumentation Service is up and running.
- For remote Agent monitoring, a remote Agent must be properly configured. See Configuring a Remote Agent for the procedure.
- User privileges for the Job system of Enterprise Manager. For the procedure, refer to "Setting Credentials for the Job System to Work with Oracle Enterprise Manager" in xDatabase Installation Guide for Microsoft Windows:

https://docs.oracle.com/en/database/oracle/oracle-database/19/ntdbi/setting-credentials-for-job-system-to-work-with-oracle-enterprise-manager.html #GUID-7944FA4B-F230-4799-BE6D-A77A9BC07D6D

This guide is listed in the Installing and Upgrading section of the Oracle Database Documentation Library. Click the following link and select the database version you are running in the environment:

https://docs.oracle.com/en/database/oracle/oracle-database/index.html

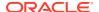

Note:

If you do not assign the correct privileges for users, the deployment will fail.

In order to monitor metrics from an IIS 10 target in Enterprise Manager 13.5, you will need to enable the following IIS components:

- Go to the Windows Server where IIS 10 is installed.
- 2. Launch Server Manager and click Manage to open Add Roles and Features screen.
- 3. In the Select Server Roles services pane, scroll down to Web Serverand click Management Tools. Check the following boxes:
  - IIS Management Console
  - IIS 6 Management Compatibility
    - IIS 6 Metabase Compatibility
    - IIS 6 Management Console
    - IIS 6 Scripting Tools
    - IIS 6 WMI Compatibility
  - IIS Management Scrips and Tools
  - Management Service

#### Downloading the Microsoft IIS Plug-in

You can download plug-ins in online or offline mode. *Online mode* refers to an environment where you have Internet connectivity, and can download the plug-in directly through Enterprise Manager from My Oracle Support. *Offline mode* refers to an environment where you do not have Internet connectivity, or where the plug-in is not available from My Oracle Support.

See the Managing Plug-ins chapter in the Oracle Enterprise Manager Cloud Control Administrator's Guide for details on downloading the plug-in in either mode.

## Deploying the Microsoft IIS Plug-in

You can deploy the Microsoft IIS plug-in to an Oracle Management Service (OMS) instance using the Enterprise Manager Cloud Control console, or using the EM Command Line Interface (EMCLI). While the console enables you to deploy one plug-in at a time, the command line interface mode enables you to deploy multiple plug-ins at a time, thus saving plug-in deployment time and downtime, if applicable.

See the *Managing Plug-ins* chapter in the *Oracle Enterprise Manager Cloud Control Administrator's Guide* for instructions on deploying the plug-in.

### Upgrading the Microsoft IIS Plug-in

The Self Update feature allows you to expand Enterprise Manager's capabilities by updating Enterprise Manager components whenever new or updated features become available. Updated plug-ins are made available via the Enterprise Manager Store, an external site that

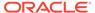

is periodically checked by Enterprise Manager Cloud Control to obtain information about updates ready for download. See the *Updating Cloud Control* chapter in the *Oracle Enterprise Manager Cloud Control Administrator's Guide* for steps to update the plug-in.

# Undeploying the Microsoft IIS Plug-in

See the *Managing Plug-ins* chapter in the *Oracle Enterprise Manager Cloud Control Administrator's Guide* for steps to undeploy the plug-in.

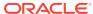

2

# Discovering the Microsoft IIS Target in Cloud Control

This chapter describes how to discover your Microsoft Internet Information Services (IIS) target with Enterprise Manager Cloud Control.

The following topics are provided:

- · Discovering Microsoft IIS Targets
- · Verifying and Validating the Plug-in
- Configuring a Remote Agent

#### **Discovering Microsoft IIS Targets**

After successfully deploying the plug-in, follow these steps to add the plug-in target to Cloud Control for central monitoring and management:

- 1. Log in to Enterprise Manager Cloud Control.
- 2. Click Setup, then Add Targets, and finally Add Targets Manually.
- Select Add Non-Host Targets by Specifying Target Monitoring Properties. From the Target Type drop-down, select the Microsoft Internet Information Services target type. Click Add Manually.
- **4.** Provide the following information for the properties:
  - Name: Unique target name across all the Cloud Control targets, such as iis\_Hostname. The name represents this Microsoft Internet Information Services target across all user interfaces within Cloud Control.
  - Host: Full name (inclusive of domain, such as machineA.com) or the IP address of the host
  - Username: Host user name that must be an Administrator user. Required only for remote Agent monitoring.
  - Password: Password for the Username. Required only for remote Agent monitoring.
  - Agent Location: "Remote" specifies that the Agent monitoring Internet Information Services targets is not on the same computer as the target being monitored. (See Configuring a Remote Agent for more information.) "Local" specifies that the Agent monitoring the target is on the same computer as the target being monitored.

#### Note:

- The agent chosen must also be an agent running on a Windows host.
- The "remote" and "local" identifiers are case-sensitive and should be lowercase.

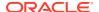

5. Click **Test Connection** to make sure the parameters you entered (such as the password) are correct. If the test was successful, proceed with adding targets.

#### Note:

After you deploy and configure the plug-in to monitor one or more targets in the environment, you can customize the monitoring settings of the plug-in. This alters the collection intervals and threshold settings of the metrics to meet the particular needs of your environment. If you decide to disable one or more metric collections, this could impact the reports that the metric is a part of.

#### Verifying and Validating the Plug-in

After waiting a few minutes for the plug-in to start collecting data, use the following steps to verify and validate that Enterprise Manager is properly monitoring the plug-in target:

- Click Targets, then All Targets. On the All Targets page, click the Internet Information Services Server target link from the Monitored Targets table. The Microsoft Internet Information Services Server home page appears.
- 2. Verify that no metric collection errors are reported in the Metrics table.
- **3.** Ensure that reports can be seen and no errors are reported by selecting the **Reports** property page.

#### Configuring a Remote Agent

The steps for deploying the plug-in are the same for remote Agent monitoring and local Agent monitoring. However, if the Agent is on a remote computer from the plug-in target, certain configuration changes are required to access the Windows Management Instrumentation (WMI) data on the computer where the plug-in target resides.

In a scenario where computer A runs the Agent, and the target is installed on computer B, do the following to set up computer A:

- 1. Go to the Windows Control Panel and select Administrative Tools, then Services.
- 2. Select the Oracle Enterprise Manager Agent service from the listed computer where the Agent is running.
- 3. Right-click the service, then select **Properties**.
- Click the Log On tab. By default, this service is started with the Local System account.
- 5. Change the default account by selecting the **This account** radio button, and provide an account and password that exist on both computer A and computer B.
  - Note that the account should be a member of the Administrators group, and the account should have administrative privileges on computer B. The password should not be left blank.
- 6. Click **OK**, then restart the Agent service.

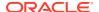

7. Ensure that the Windows Management Instrumentation Service is up and running on both computers.

The Agent should now be able to collect data from the remote plug-in target computer. If the configuration above is not initiated, metric collection errors can appear for the plug-in target's metrics.

To ensure that metric collection errors do not occur within Enterprise Manager, Oracle recommends reviewing the Microsoft documentation on the WMI setup. Refer to the Microsoft documentation from the Microsoft website for additional configuration details.

#### Note:

For a remote Agent, the platform to which the Agent is installed can be any Windows type that may not be supported for the Internet Information Services. For example, if the Internet Information Services is running on Windows 2003, you can install the remote Agent on Windows XP to monitor it.

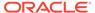

# Index

| C                                                    | plug-in <i>(continued)</i><br>upgrade, <del>1-3</del>               |   |
|------------------------------------------------------|---------------------------------------------------------------------|---|
| configure remote agent, 2-2                          | verify and validate, 2-2 prerequisites, 1-2                         |   |
| D                                                    | R                                                                   |   |
| deploy, <i>1-3</i>                                   |                                                                     | _ |
| discover targets, <i>2-1</i><br>download, <i>1-3</i> | remote agent<br>configure, <i>2-2</i><br>remove plug-in, <i>1-4</i> |   |
| 0                                                    |                                                                     |   |
| overview, 1-1                                        | S                                                                   |   |
| overview, 1-1                                        | supported versions, 1-2                                             |   |
| P                                                    |                                                                     |   |
|                                                      | U                                                                   |   |
| plug-in                                              | undanlov 1 4                                                        | _ |
| deploy, 1-3<br>download, 1-3<br>overview, 1-1        | undeploy, <i>1-4</i><br>upgrading, <i>1-3</i>                       |   |
| prerequisites, 1-2 properties, 2-1                   | V                                                                   |   |
| supported versions, 1-2 undeploy, 1-4                | verify and validate, 2-2                                            |   |

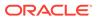